## b) Prompteur

Pour faciliter vos enregistrements et la fluidité de vos vidéos, le Rapid Mooc intègre un prompteur.

Pour l'utiliser, vous devez préalablement préparer votre texte de lecture dans un fichier au format .txt, .docx, .pptx. et le placer sur votre clé USB.

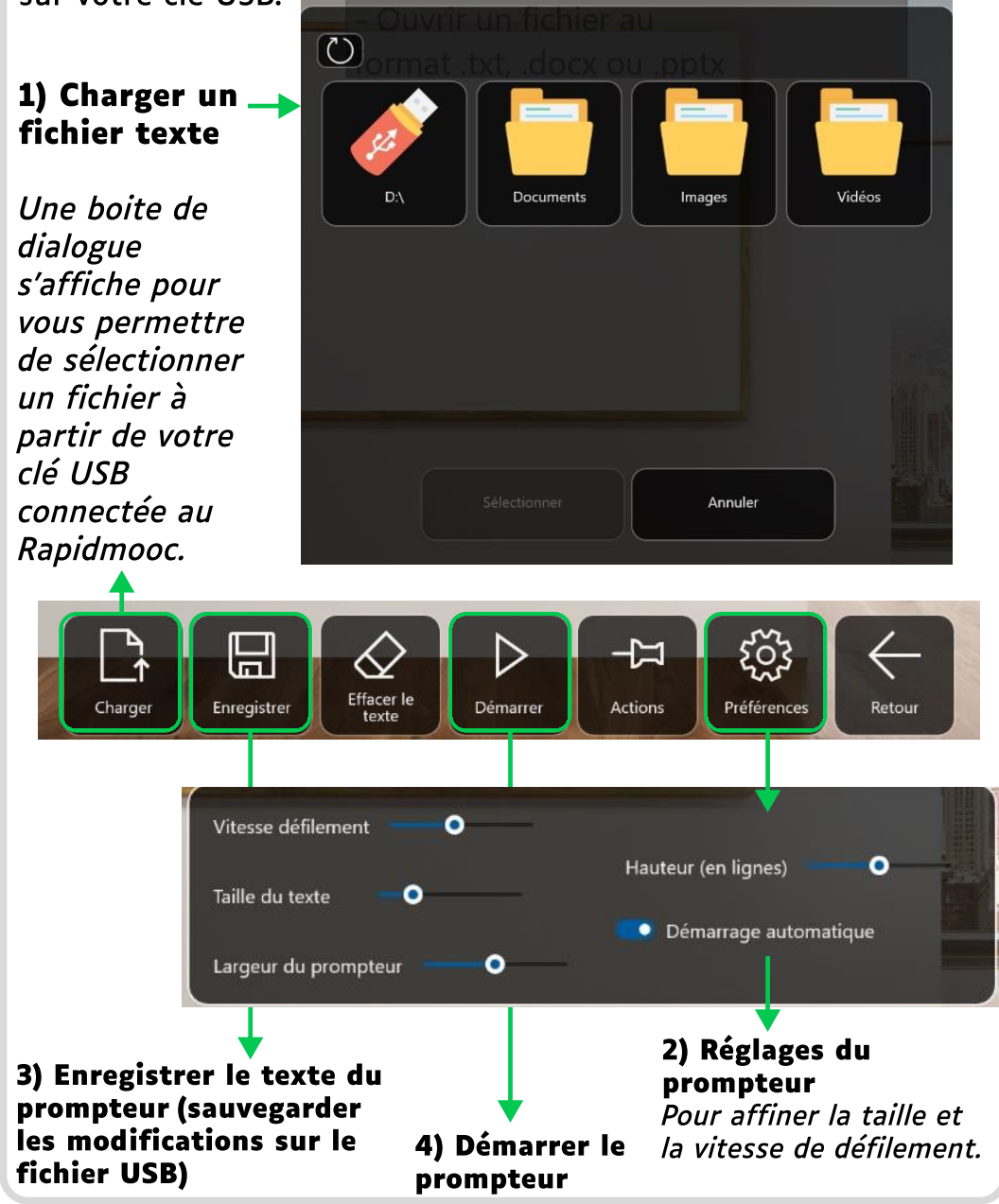

## **Rapidmooc**

## Votre Rapid Mooc a été mis à jour !

Des correctifs ont été apportés à l'ancienne version et de nouvelles fonctionnalités sont disponibles.

Ce guide rapide a été conçu pour que vous retrouviez aisément ce que vous faisiez auparavant mais dans cette nouvelle interface.

Plusieurs boutons et fonctions ne sont pas présentés car ils sont destinés à des usages plus techniques du matériel (vous ne devriez pas en avoir besoin).

Notre objectif est toujours le même : vous permettre d'enregistrer rapidement et efficacement vos supports vidéos depuis votre powerpoint et le studio, en autonomie.

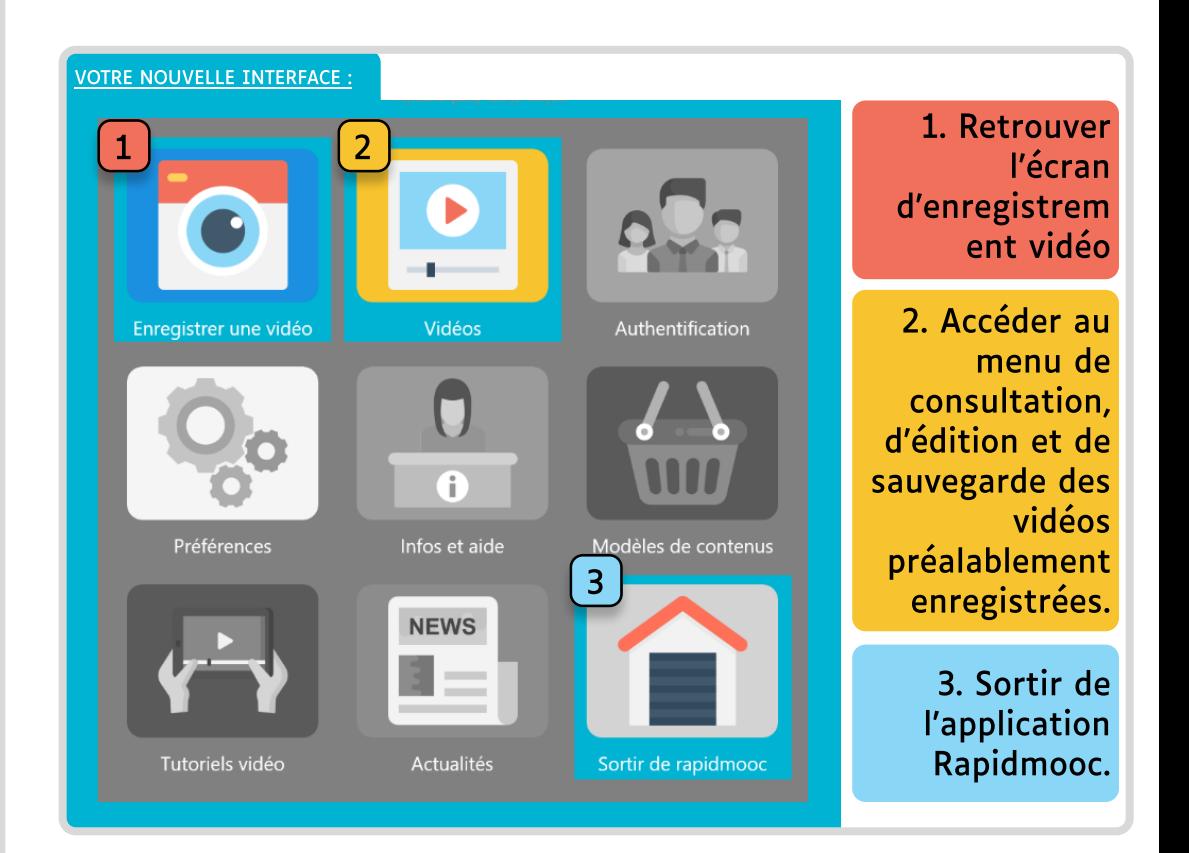

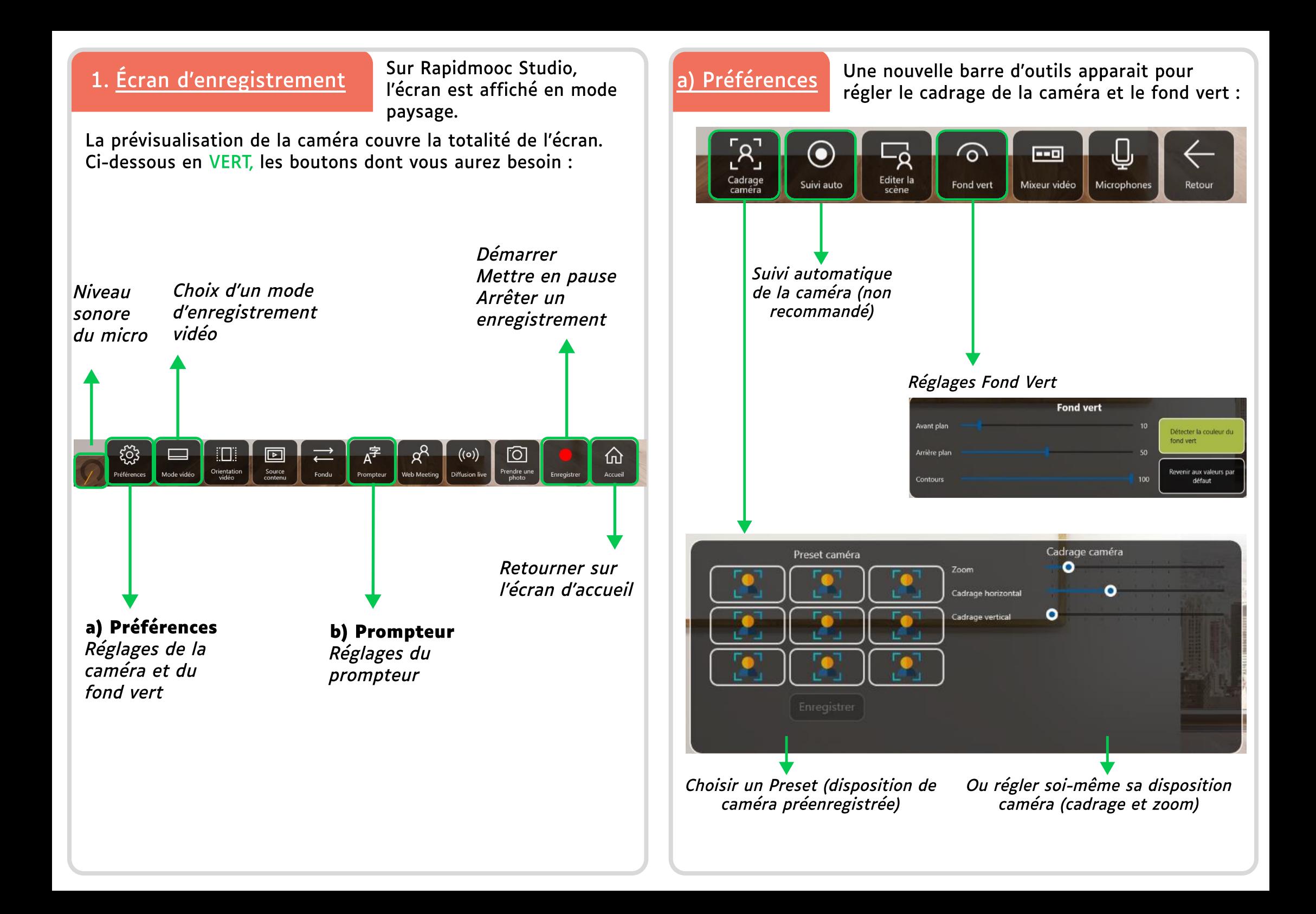